面倒くさい帳票出力はSQL ServerのReportingシステムにお任せ

**Forum**

新連載 SQL Server Reporting **RET SQL Server Re<br>Architecture システム集中講座** 

Reporting Servicesの概要

百田 昌馬 *HYAKUTA, Shoma* **http://www.ittraining.jp/**

## **Technology Tools**

- **Visual Basic .NET**
- **Visual C# .NET**
- **SQL Server 2000** ✓
- **Oracle 9i**
- **Access 2002**
- **ASP.NET**
- **Internet Information Services**
- **Other:**

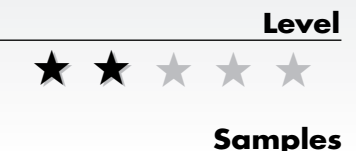

SQL Serverの レポーティング機能

Reporting Servicesは、 SQL Server 2000の標準機能として2004年2月に提 供されたWebベースのレポーティング ツールである。帳票や商品カタログ、ク ロス集計、グラフといった各種レポー トをGUIベースで手軽に作成でき、作 成したレポートはWebブラウザから参 照できる。そのほか、レポートをExcel/ PDF形式へエクスポートする機能や、 Webサービス経由でのレポートアクセ ス、電子メールや共有フォルダへのス ケジュール配信、Accessレポートのイ ンポート、レポートのキャッシュ機能 なども備えている。

連載の第1回目となる今回は「Report ing Servicesの概要」について解説する。 次回は「データ分析レポートの作成手 順」、次々回は「Webサービスを利用し てWindowsフォームにレポートを埋め 込む方法」について説明する予定だ。

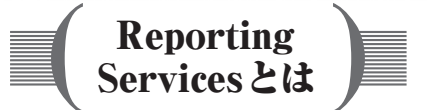

Reporting Servicesは、レポートの作 成/管理/配布が行なえるWebベース のレポーティングツールである。SQL Serverと同一マシンにインストールする 場合には追加のライセンスは必要ない。 別マシンにインストールする場合でも SQL Serverのライセンス(プロセッサ またはサーバーライセンス)を追加購 入するだけでよい。

Reporting Servicesの一番の特徴は、 図1のような単純な帳票/商品カタロ グ/クロス集計/グラフレポートであ ればGUIベースで簡単に作れる点であ る。また、レポートの参照はWebブラ ウザさえあればよい(Webサービスを 利用すればカスタムアプリケーション からも参照可)。現在マイクロソフトの WebサイトにはReporting Servicesで構 築されたデモサイト (http://sqlrs.jp) が あり、Webブラウザからのレポートの 使用感を体験できるのでぜひアクセス してみてほしい(図2)。また同サイト では、サイト上で公開しているレポー

## 図1:Reporting Servicesのレポート作成機能

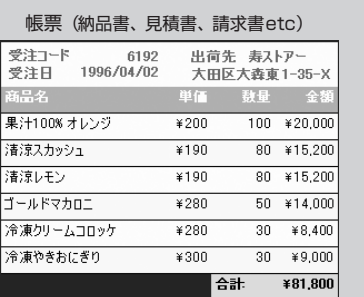

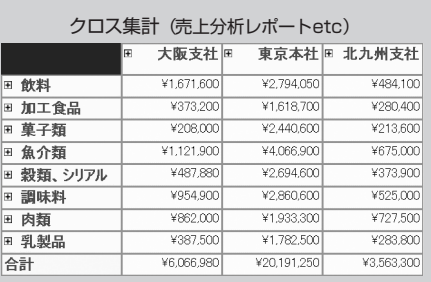

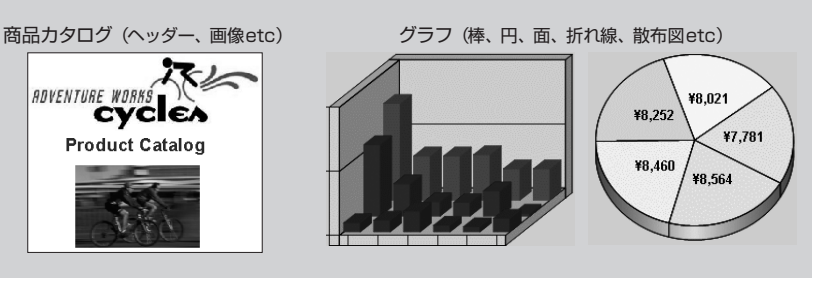

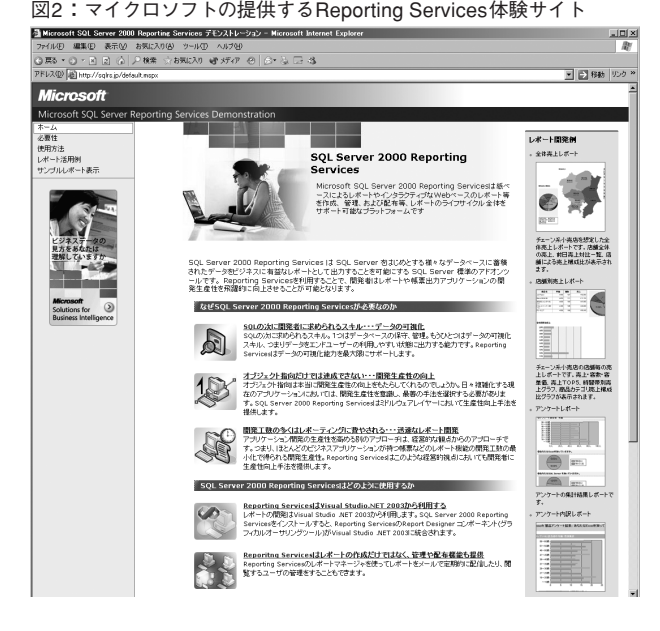

トの作成手順をステップバイステップ形式で丁寧に解説し た「自習書」も用意されているので、ダウンロードしてお くとよいだろう。

必要なソフトウェアとコンポーネント

表1はReporting Servicesを利用するために必要なソフト ウェア、図3はインストール時のコンポーネント選択画面で

## ある。

Reporting Servicesのレポート作成ツ ールは「レポートデザイナ」と呼ばれ、 Visual Studio .NET 2003に統合されて いる。レポート作成にほかのソフトウ ェアは必要ないので、開発マシンには Visual Studio .NET 2003だけを入れて おけばよい。

レポートデザイナで作ったレポート は、「レポートサーバー」へ配置する ことで、WebブラウザやWebサービス クライアントからアクセス可能にな る。このレポートサーバーは、ASP .NET 1.1で実装されているので、レポ ートサーバーをインストールするに は、IIS(Internet Information Services)

5.0以降と.NET Framework 1.1が必須になる。またレポート サーバーには、レポートに対するキャッシュ機能やセキュ リティ設定、履歴(ある時点でのスナップショット)を保 存する機能、電子メールや共有フォルダへのスケジュール 配信機能もあり、これらの設定情報を格納するためにSQL Server 2000 Service Pack 3以降のデータベースサーバーが必 要になる。

レポートサーバーにはVisual Studio .NET 2003をインス トールしておく必要はないが、インストールしていない場 合は、Reporting Servicesインストール時のシステム前提条 件の確認画面で「Visual Studio .NET 2003がインストール されていません」という警告が表示されてしまう(図4)。 しかし、この警告はあくまでもレポートデザイナに対する 警告なので、レポートサーバーのみをインストールする場 合は、無視して[次へ]をクリックしてよい。

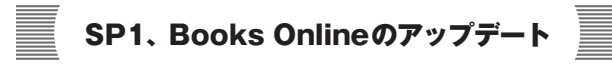

現在、Reporting ServicesにはService Pack 1が提供されて いる。

http://www.microsoft.com/japan/sql/reporting/